# Einführung http://algebra20.de/dtl15

X,

 $\ln L$ 

# **6. ÜBUNGSBLATT**

8. Juni 2015

#### **1. Aufgabe**

Erstelle ein Dokument mit dem folgenden LATEX-Code.

```
1 \documentclass[a4paper]{article}
2 \usepackage[utf8]{inputenc}\usepackage[T1]{fontenc}
3 \usepackage{tikz}
4
5 \begin{document}
6 \section{Der Zusammenhang}
7 Diesen Zusammenhang kann man in~\ref{wichtigesBild} sehen.
8
9 \begin{figure}
10 \begin{center}
11 \begin{tikzpicture}
12 \quad \text{draw}[\text{red}] \quad (0,0) \quad - \quad (2,3);13 \text{ (draw[thick, blue] (1,1) -- (1,3);}14 \draw[step=.3] (0,0) grid (3,3);
15 \end{tikzpicture}
16 \end{center}
17 \label{wichtigesBild}
18 \caption{Wichtiges Bild welches den Zusammenhang darstellt.}
19 \end{figure}
20 \end{document}
```
Spiele nun mit den Objekten und Attributen ein wenig herum. Zum Beispiel:

- Schreibe hinter \**begin**{tikzpicture} jeweils die Optionen red,dashed,thick.
- Schreibe hinter beliebige draw jeweils die Optionen blue, dashed, thick.
- Füge einen blauen Kreis hinzu, welcher einen Radius von 3cm hat und die Koordinaten (2, 3).

### **2. Aufgabe**

Nodes: Spiele mit dem Code. Versuche die Positionierung als auch die Eigenschaften der Nodes zu verändern. Versuche weitere Styles zu definieren und damit verschiedene Boxen zu erhalten.

```
1 \begin{tikzpicture}
2 \tikzset{tomsbox/.style={rectangle, draw, very thick,
3 minimum size=7mm, rounded corners=2mm}}
4 \node[tomsbox] (1) at (0,0) {$T_1$};
5 \quad \text{node}[\text{tomsbox}] (2) [\text{below=of 1}] {\$T_2$};6 \node[tomsbox] (3) [below=of 2] {$T_3$};7 \quad \text{draw} (1) -- (2) -- (3);8 \end{tikzpicture}
```
## **3. Aufgabe**

Schleifen: Erstelle ein LATEX-Dokument, in welches du den folgenden Code einfügst.

```
1 \begin{tikzpicture}
\alpha \draw[fill,blue] (0,0) circle(0.1) node (mitte) [] {};
3 \foreach \i in {1,2,3,4,5,6}{
4 \draw[red] (mitte)--(\i*60:2);
5 \draw[fill,brown,text=black] (\i*60:2) circle(0.1) node[above] {$\i$};
6 }
7 \end{tikzpicture}
```
Übersetze das Dokument und schau das Ergebnis an. Überlege dir, inwiefern welche Kommandos und welche Attribute was hervorrufen.

Versuche danach den obigen Code so abzuändern, damit das folgende Bild entsteht:

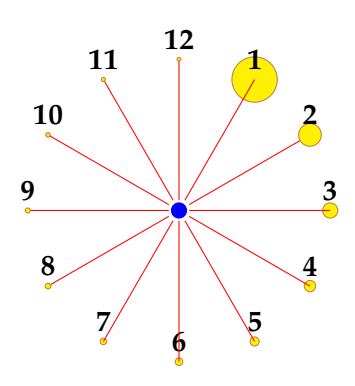